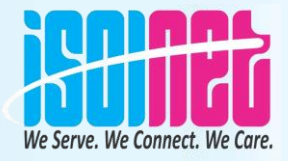

# **Basic Mistakes by ISP's on Network setup & BGP**

**Presented by Shekhar Gupta IsolNet Network Solution Pvt. Ltd. At New Delhi MUM, AUGUST 10, 2018**

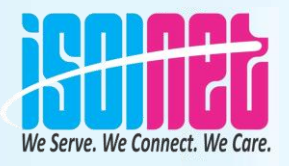

# **ABOUT THE SPEAKER**

- Shekhar Gupta, IsolNet Network Solution Pvt. Ltd., Chhattisgrah. India
- Electronic and Telecommunications Engineer
- 3 Years worked for Nokia & LG
- In networking field for 17 years.
- Certified from MikroTik (MTCNA)
- Running his own ISP in Chhattisgrah

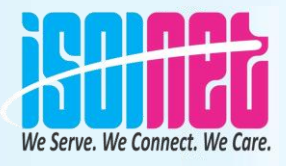

### **OBJECTIVES**

- Startups need to be guided when venturing into ISP business.
- Our experience helps us guide entrepreneurs.
- QoS is a concern for ISP's

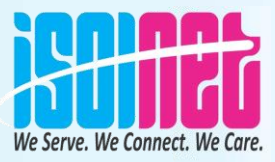

#### **Before We Start Clean India Green India**

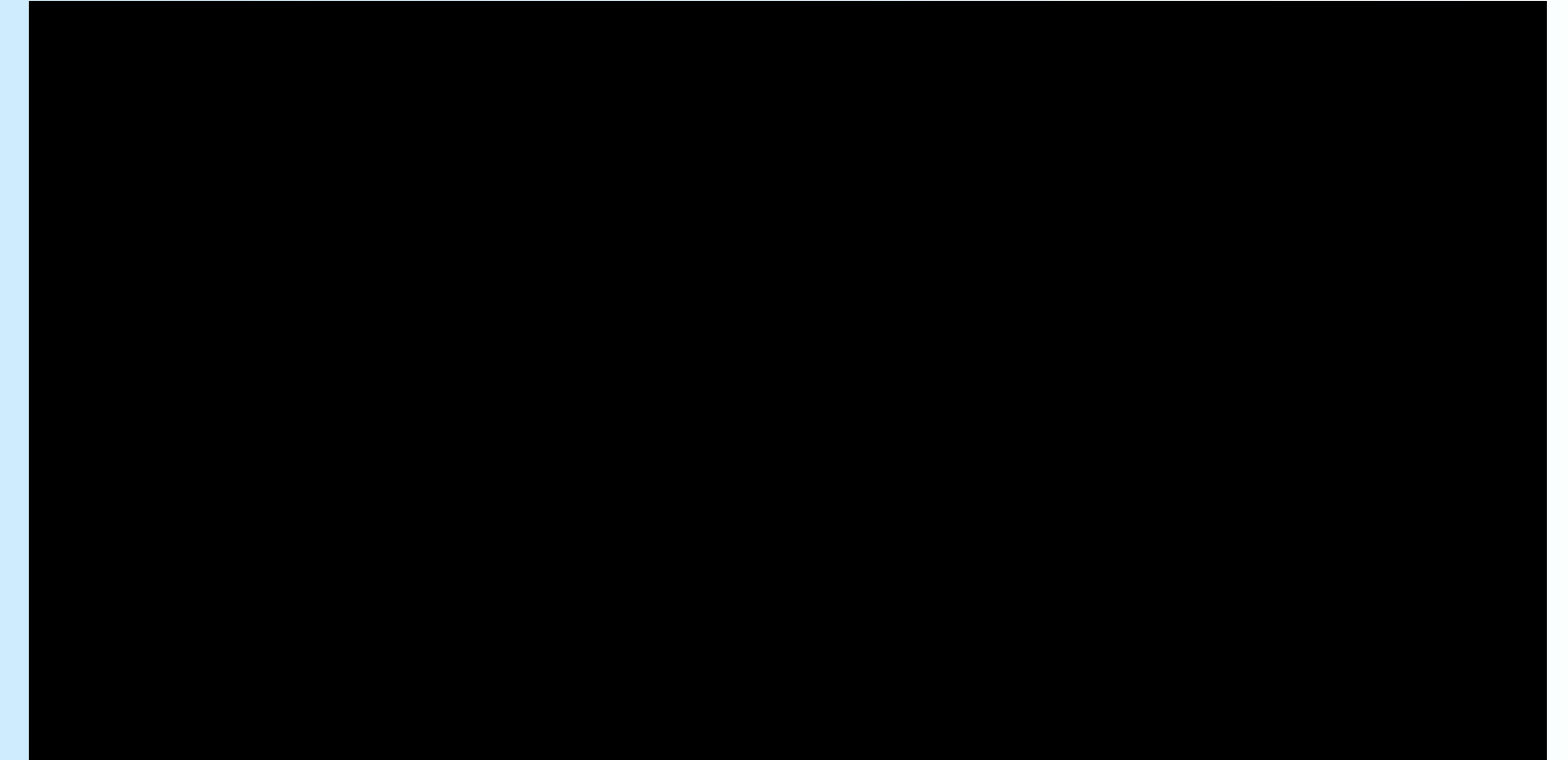

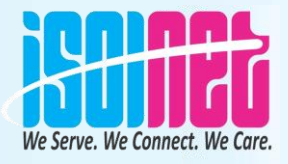

## **Reason to MikroTik**

- Efficiency
- Performance
- Maintenance
- Cost
- Growth

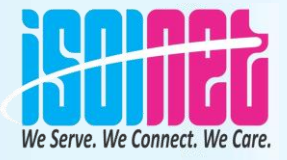

#### **Network Diagram**

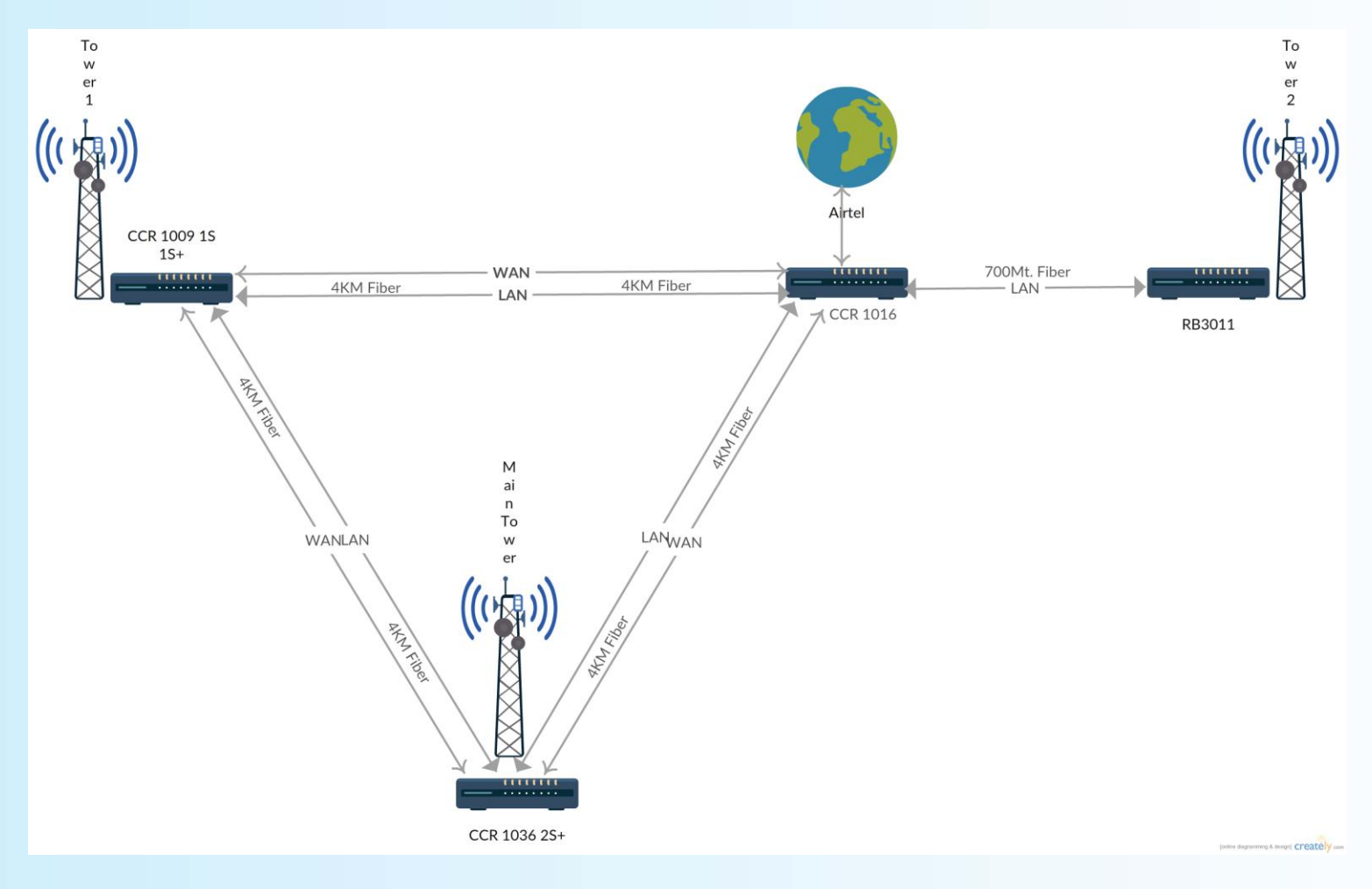

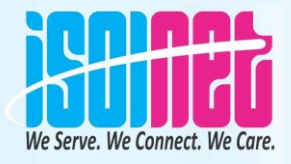

#### **Physical Network Diagram**

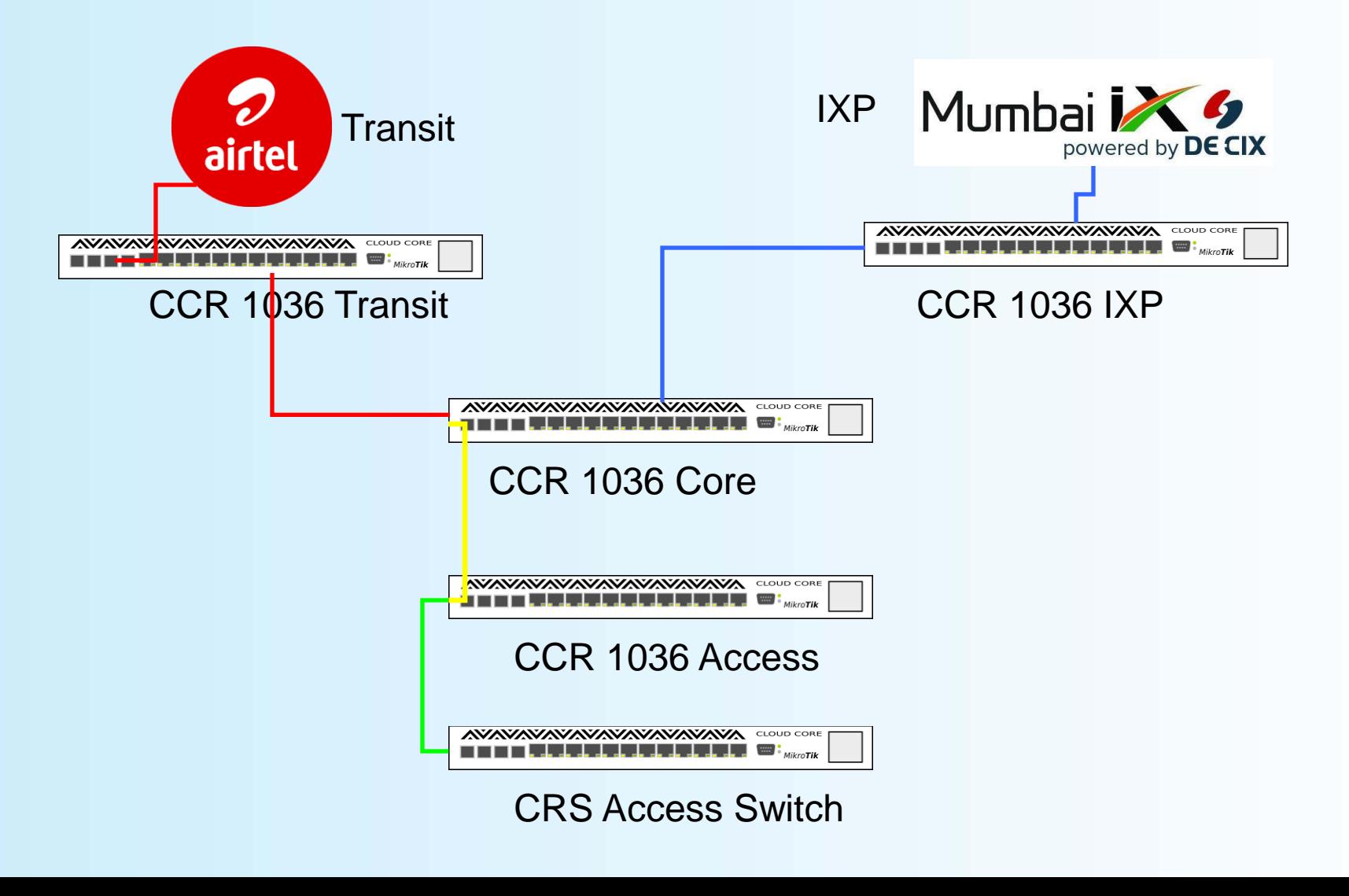

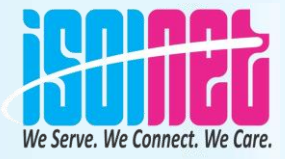

### **Physical Network Diagram**

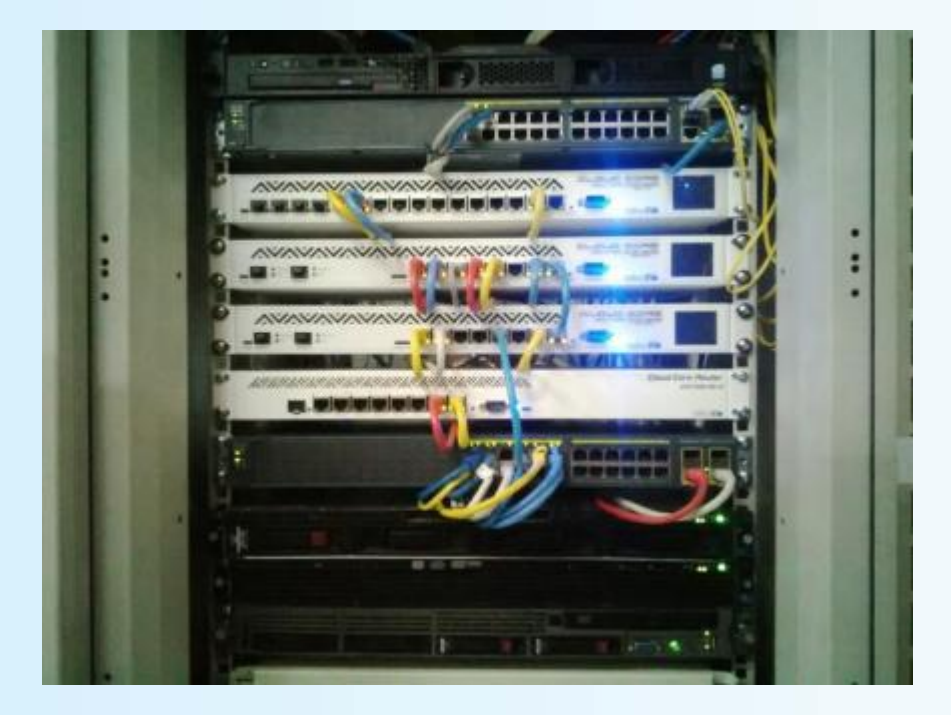

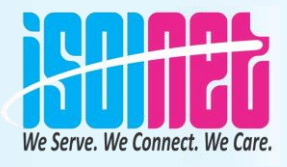

# **Don't forget!**

#### \* 3 - Separate Earthing (Electrical Grounding)

- 1st for Lightning Arrester 2<sup>nd</sup> for Tower 3<sup>rd</sup> for Equipments
- \* They should not be inter-connected Each other Earth pit distance minimum 10 Meter
- \* Avoid Wireless devices back reflection.
- \* Always Use Outdoor STP cable

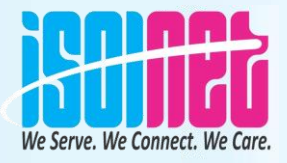

# **Don't forget! On ROS**

- \* Pre-config
- \* Turn off unused service features
- \* Web,telnet,ftp,etc
- \* Change default port

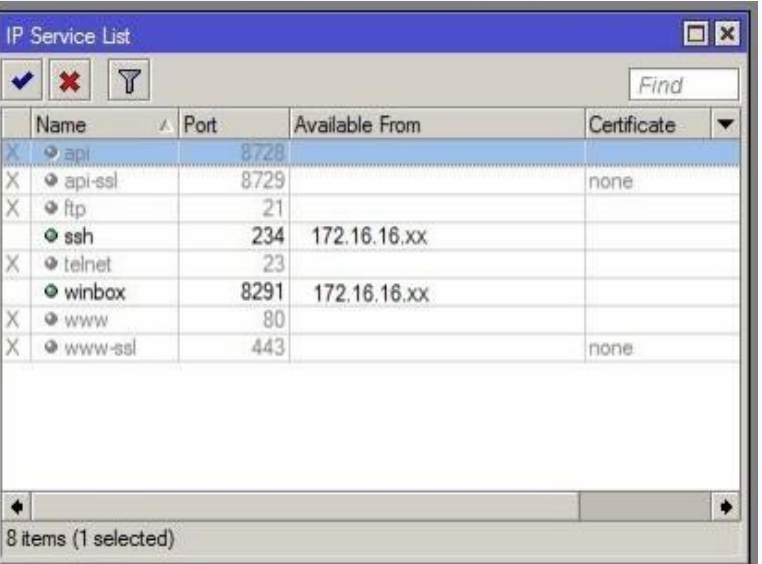

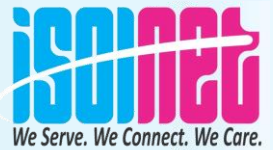

# **Turn off unused packages features**

• Disable features/packages

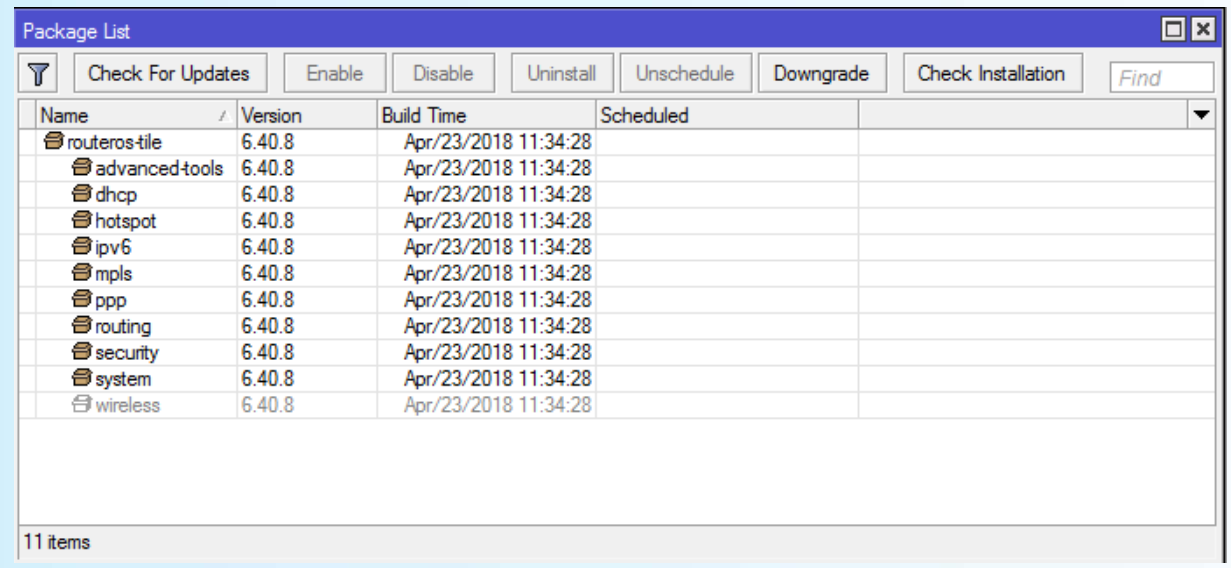

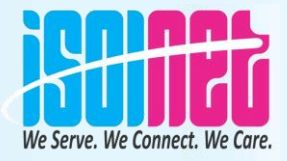

## **Neighbour discovery**

• Disable interface

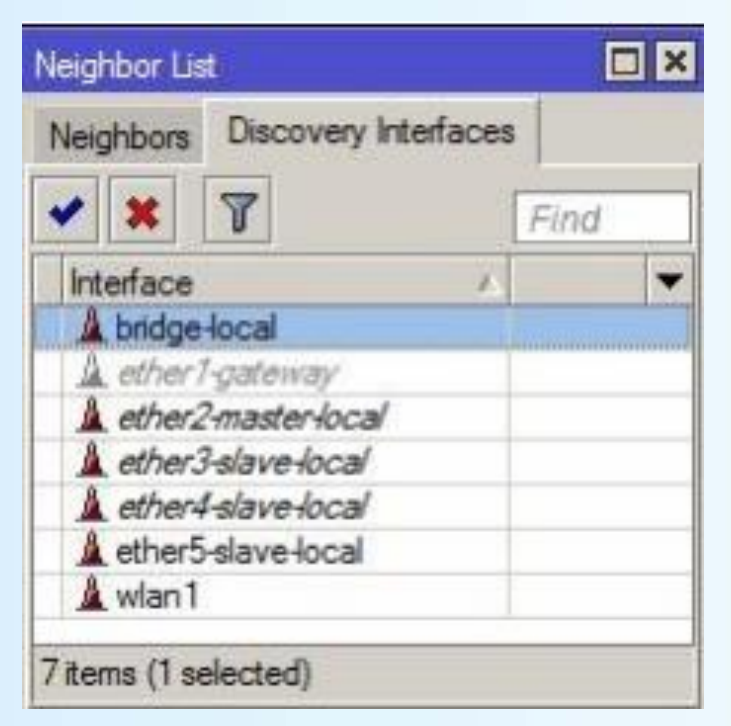

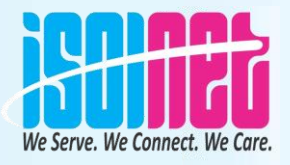

# **Configuration**

• User / Password

Proper credentials

- Latest stable OS
- Disable LCD / Minimal information
- Must use Vlan
- Implement a [g](https://wiki.mikrotik.com/wiki/Manual:Securing_Your_Router)ood firewall according to the article here ..

[https://wiki.mikrotik.com/wiki/Manual:Securin](https://wiki.mikrotik.com/wiki/Manual:Securing_Your_Router) [g\\_Your\\_Router](https://wiki.mikrotik.com/wiki/Manual:Securing_Your_Router)

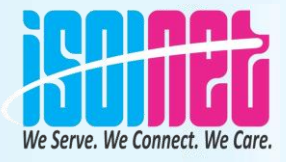

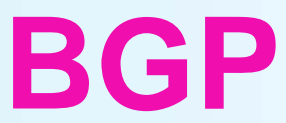

#### **Always use Full Routing.**

[NOC@IsolNet Core Router] > ip route print count-only 1427676 [NOC@IsolNet Core Router] > ip route print count-only where active=yes 517747

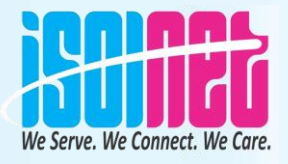

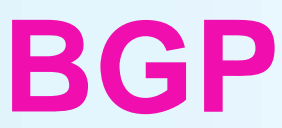

The way to influence BGP decision is by configuring routing filters.

Filtering **incoming** routes will change, how we see the external world, thus influencing how we **send** traffic;

Filtering **outgoing** routes will change how the world see us, thus influencing how we **receive** traffic.

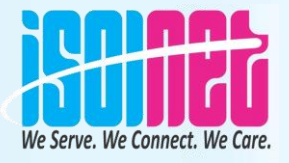

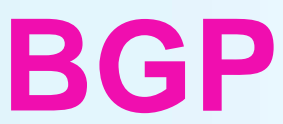

#### **Good practices for ingress filters for all peers are:**

#### $\Box$  Discard receiving own prefix;

□ Discard default route (For Full Routing)

/ip firewall connection tracking> set **enabled=no**

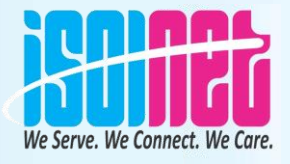

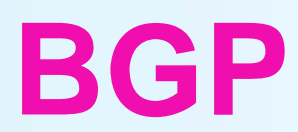

**How to check results?**  $\Box$  Tools that don't tell all the true: Ping, traceroute, torch, bandwidth test… Where should we see: Results of our upload policy: **Our routing table** Results of our download policy: **Our routes as seen by other AS's (looking glasses)**

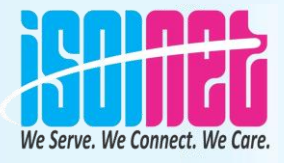

#### **BGP How to check results?**

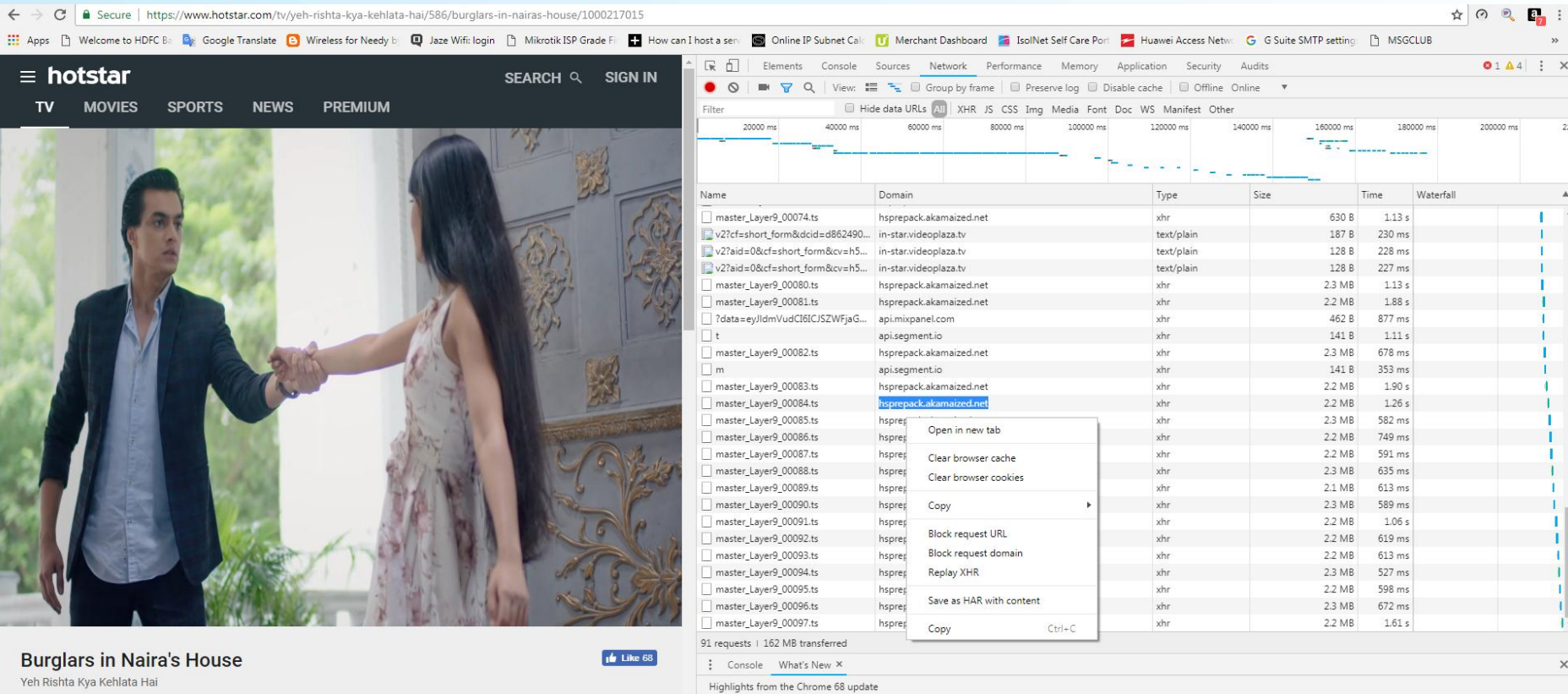

Drama · Hindi · StarPlus

6 Aug · Chapter 65 · Episode 2708 · 20 min

Burglars sneak into Naira's house and hold Kartik and Naira hostage. Kirti is shocked as Swarna resolves to get Kartik and Aashi married.

View a function's expected arguments in the Console. Function autocompletion

Eager evaluation

Argument hints

View available properties and methods after calling a function in the Console.

Preview return values in the Console without explicitly executing expressions.

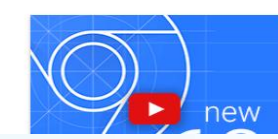

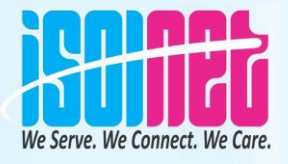

#### **BGP How to check results?**

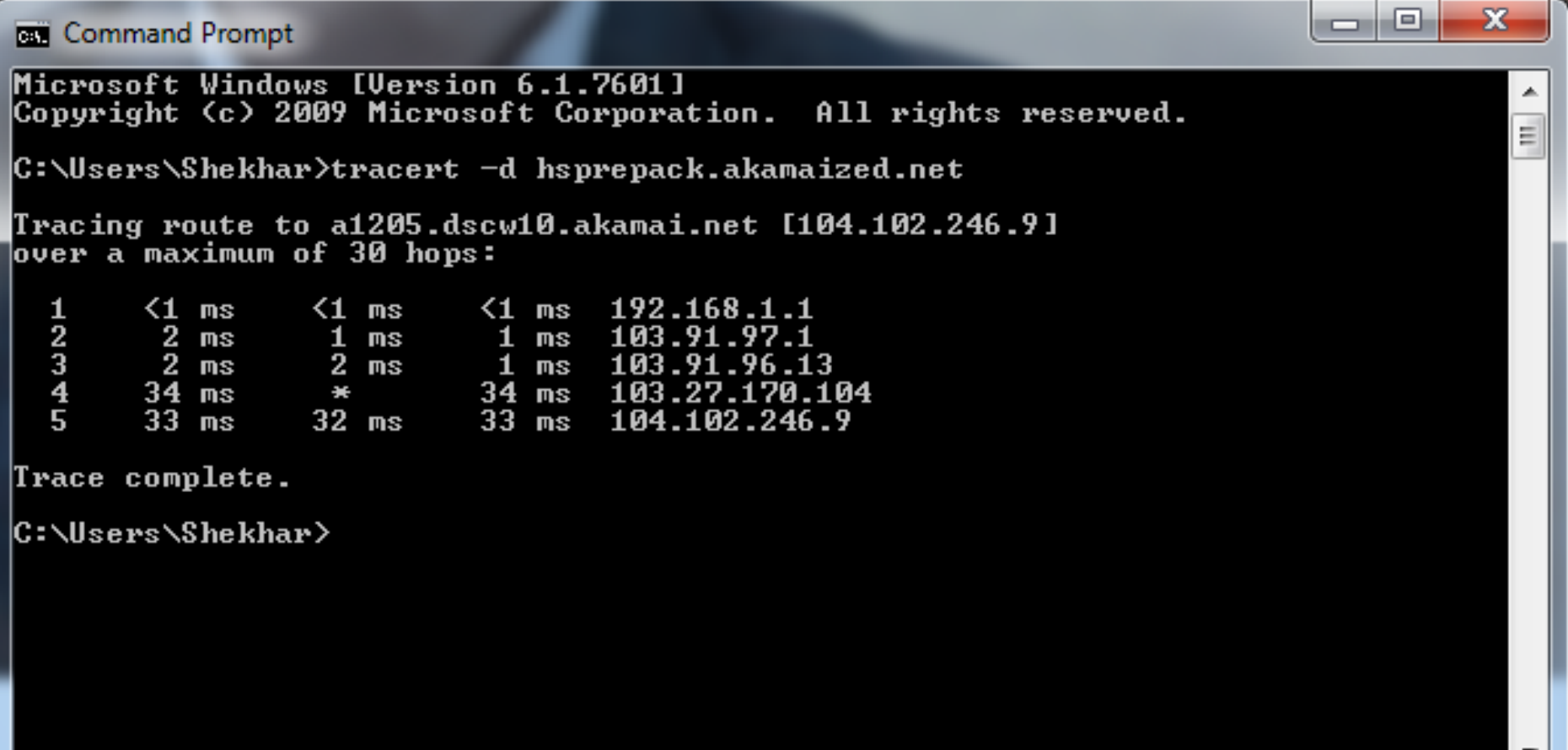

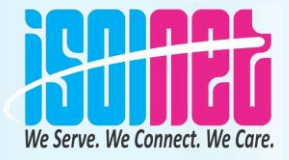

## **Problem**

#### **Some websites not opening and some**

#### **websites very slow ?**

#### **User is PPPoE mode**

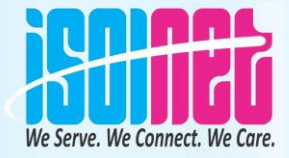

### **Solution**

#### **MTU and TCP-MSS**

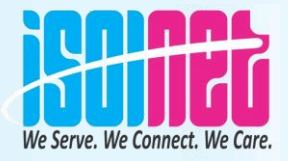

# **MTU and TCP-MSS Overview**

#### **MTU**

This is the maximum packet size that can be sent over the interface. Different types of interfaces will have different MTU's depending on the overheads of the interface.

 $E$ thernet = 1500  $PPPoE = 1492$ 

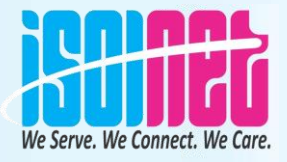

# **MTU and TCP-MSS Overview**

#### **MSS**

This is the maximum segment size of a TCP packet. Remember that a TCP packet consists of the Segment + TCP header (20 bytes) + IP header (20 bytes)

For the TCP packet to be sent over the router interface without being fragmented it will need to not be bigger than the interface MTU. We can therefore conclude that the MSS is the MTU - 40 bytes

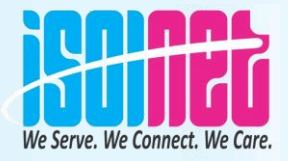

# **MTU and TCP-MSS Overview**

#### **TCP-MSS**

This is where the segment size is set between two devices communicating with TCP

The MSS is sent in the SYN packet of the TCP 3-way handshake and should be accepted and used by the other party. This is not a negotiation and both sides will send their MSS in their SYN to the other side.

On any router you should be able to look into the SYN packet of the 3-way handshake and identify the MSS. If the MSS is too high for the interface the packet is being sent over, then the router should change this to a suitable value.

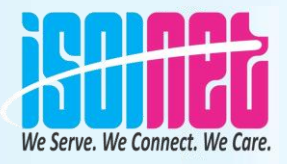

# **MTU and TCP-MSS Configuration**

On a Mikrotik router the TCP-MSS gets picked up and set in a mangle rule. For this example we will set the MSS for traffic going over the PPPoE interface. We will set the MSS at 1452 which is calculated as per below:

**MSS = MTU of interface - TCP Header - IP Header MSS = 1492 - 20 - 20**

#### **MSS = 1452**

The mangle rule will catch the TCP SYN for both upload and download traffic and will replace the MSS with 1452 only if a higher value has been set

#### **/ip firewall mangle**

add action=change-mss chain=forward new-mss=1452 out-interface=pppoe-out1 passthrough=yes protocol=tcp tcp-flags=syn tcp-mss=1453-65535 add action=change-mss chain=forward in-interface=pppoe-out1 new-mss=1452 passthrough=yes protocol=tcp tcp-flags=syn tcp-mss=1453-65535

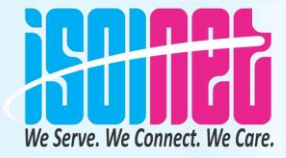

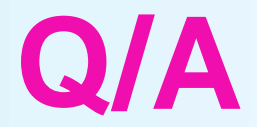

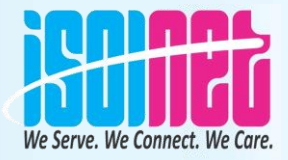

## Thank You

# **IsolNet Network Solution Pvt. Ltd.**

In Front Of Mahamaya Honda, M.G. Road, Ambikapur, Surguja (C.G.) 8959-88-4444 Web: www.isolnet.in, Email: ambikapur@isolnet.in